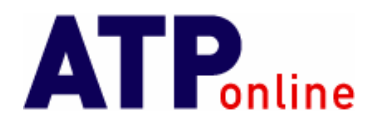

19 The Glenmore Centre Waterwells Business Park Quedgeley Glos GL2 2AP

## **How to Make the Best Use of the Online Database**

Firstly thanks for purchasing a subscription to our online database of questions. We very much hope that you'll find this database an extremely useful aid to your exam preparations.

Please note the contents of this database are designed to be used while on-line only, our logic here is that this means we can make changes to the content as any time – so you get the most up-to-date information available. This continuous updating process relies on YOU providing us with feedback after your exams. Feedback we get given (either by emailing us directly or via our forum) gets checked and then added straight in when we have complete questions.

There are various ways of using the database and we have currently set-up three different ways of choosing questions sets. Which option you prefer to use is based on personal choice but here's a simple explanation of the options available:

**Mock Exam** – This options pulls a random selection of the number of questions you'll be given in the real exam: useful so you can see if you're likely to complete all the questions in the time available for the exam.

**Variable Number of Random Questions** – As Option 1 but this time you can set yourself a greater or lesser number of questions. Remember this is always a **random** selection so you can't be certain you've seen every question in a particular subject.

**Sequential Question Set** – This option allows you to work your way sequentially through all the questions in a subject. Just leave the "search criteria" blank. On the next screen you decide how many questions you want to see for each exam and then can systematically work through the subject. This is a dumb database so you have to remember how far you've got (starting at 0, working through 20 questions – next time you start, your start point is 20!)

Which ever way you decide to work, keep a record of the unique ID number (top right hand corner of question) of any questions you're uncertain of – get yourself a note book, give each subject a page or two and list them all. As you work through the questions, the "info" button offers additional information concerning the correct answers but if this information is insufficient or you've a question about how an answer is reached which has no "info" available so far, please check on the forum at<http://www.jals.co.uk/forum/> to see if the explanation is already available,(use the search facility by question ID) if not please post the query in the relevant section of the Technical Subject section making sure you include the question ID so that one of the tech experts can explain it! Once you're confident of the answer you can cross it off your list.

We try really hard to continuously improve the database but again this needs YOU, if you find any typos, duplicates, weird formatting – really anything that hampers your studying then please let us know. If you can think of improvements we can make, please

> Tel: +44 (0) 1452 728100 fax: +44 (0) 1452 729470 Company Reg No : 5736686 VAT Reg No: 870134934

feel free to say so. I can't promise miracles but this is an evolving system – the sequential option only came about following feedback!

Now get to work – but remember - memorising all the answers isn't an option for these exams, you must understand how the answers are reached, that way when you get given a calculation you've seen before but using a different chart you apply your knowledge and can get the correct answer!

If you have any problems logging in PLEASE follow the link on the log-in page – "problems logging in" and make sure your PC is set-up so that it doesn't block the database downloading to your PC. If you can log-in from one PC but not another I can guarantee it'll be your PC settings causing the problem not a problem with our server!

We only offer technical support 9-5, Monday to Friday (UK time) but if you have an urgent problem please send me an email or put a post on the forum – leaving me a telephone message will definitely mean no-one will get back to you until Monday morning at the earliest.

Kind regards

Jill

Tech Support

[support@atponline.gs](mailto:support@atponline.gs)